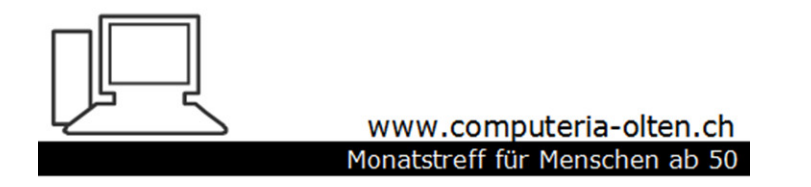

Merkblatt 162

## **Spam – oder Junk-Mails**

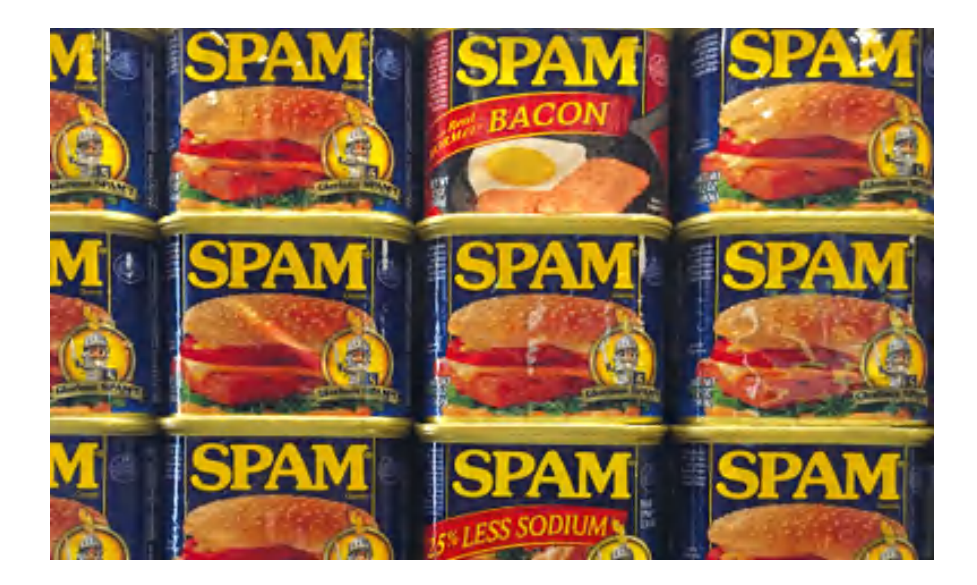

9.2.2020, Fritz Aeberhard

Spam-Mails oder Junk-Mails sind ungewollte Werbemails, Massenversände und – das macht sie gefährlich – sehr oft Mails, mit denen man uns auf dubiose Seiten locken will, die uns unter Umständen Schadsoftware auf den PC laden, mit der man die Macht über unsern PC bekommt oder die uns zu ungewollten Abos verlocken.

### Das sind die Spam-Top 10 Anteil an allen weltweit verschickten Spam-Mails 2018 China | 11,7% USA<sup>E</sup> 9,0% Deutschland 7,2% Vietnam \* 6,1% Brasilien • 4,9% Indien 4,8% Russland 4,3% Frankreich | 3,3% Spanien **Le** 2,2% Großbritannien 2,2%

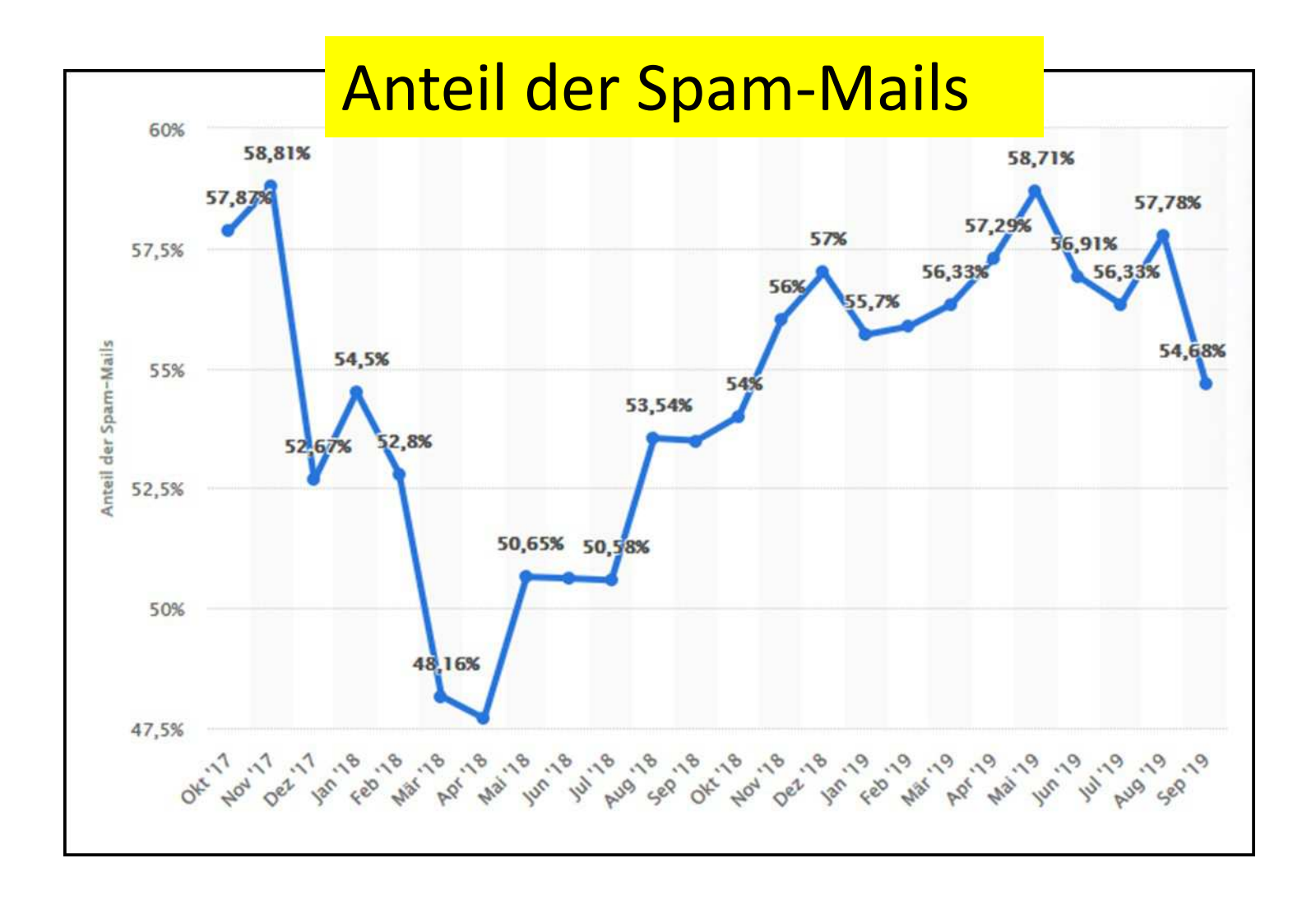

Unbedingt Anti-Viren-Programm installieren. Mit Win10 in der aktuellen Version sollte der installierte Windows-Defender genügen.

Der beste Viren-Schutz bleibt aber nach wie vor unser Gehirn und der gesunde Menschenverstand…

Bei unbekannten Absendern nie Anhänge öffnen oder Links anklicken. Verdächtige Mails als Spam bezeichnen und ungeöffnet löschen.

Wenn ein Mail eines bekannten Absenders verdächtig erscheint, vorsichtshalber zurückfragen.

## Die Provider setzen eigene Spam-Filter ein.

Swisscom/Bluewin z.B. hat einen sehr guten Spam-Filter, so dass bei mir kaum einmal noch wirkliche Junkmails im Mail-Programm auf dem PC landen.

Die Filter sind natürlich nicht fehlerlos, so dass ab und zu etwas Gewolltes als Junk-Mail klassiert wird.

Es lohnt sich also, von Zeit zu Zeit beim Provider unter Web-Mails nachzuschauen und solche Mails als "Nicht Junk-Mail" zu bezeichnen.

Umgekehrt müssen aber auch nicht erkannte Spam-Mails richtig klassiert werden.

Die lokalen Mail-Programme auf dem PC haben auch nochmals einen Spam-Filter.

Auch hier lohnt es sich, evtl. noch vorhandene Junk-Mails zu melden.

### So lernen die Filter dazu, z.B. Thunderbird

Thunderbird verfügt über einen speziellen Filter zur Erkennung von unerwünschter Post (Junk), der alle eingehenden Nachrichten untersucht und gegebenenfalls aussortiert. Unerwünschte Nachrichten werden dann automatisch durch ein Junk-Symbol gekennzeichnet:

Um Thunderbird zu trainieren, sodass dieser im Laufe der Zeit Junk zuverlässig selbst erkennt, verwenden Sie die Junk-Schaltfläche in der Symbolleiste. Stufen Sie bitte jede falsch eingestufte Nachricht korrekt als "Junk" oder "Kein Junk" ein. Nach einiger Zeit werden Sie sich weitgehend auf den Junk-Filter verlassen können.

Bedenken Sie, dass die Einstellungen des Junk-Filters für jedes Konto getrennt vorgenommen werden können bzw. müssen.

Newsletter sollte man nicht als Spam bezeichnen. Man findet bei allen einen Link, mit dem man sie abbestellen kann. Das hat aber auch einen Haken, dann wissen die Absender nämlich, dass die Mail-Adresse stimmt. Ich löse das so, dass ich z.B. für Wettbewerbe oder gewünschte Newsletter eine eigene Mail-Adresse habe und die Newsletter von Zeit zu Zeit – meistens ungelesen – zusammen lösche

### **Kleine Spam - Auswahl**

**Tobias Martin** 

Ihre Amazon-Bestellung 185027

04/01/2020 - 16:35

jenny.hubert

Re:Hallihallo. wie geht's?

04/01/2020 - 19:53

Misterchampagne.ch

**. Lenny Kravitz & Dom Pérignon Vintage - Limited E...** 

03/01/2020 - 08:00

66.3

rongmg

**Hello** 

 $01/01/2020 - 09:23$ 

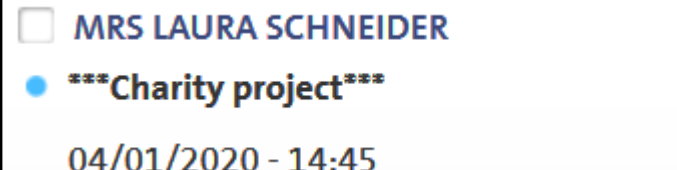

### **Als Spam bezeichnen** z.B. Live Mail

### Annabelle Iván hi Rechte Taste Öffnen Drucken... Absender antworten Absender zur Liste sicherer Absender hinzufügen Allen antworten Domäne des Absenders der Liste sicherer Absender hinzufügen Weiterleiten Absender zur Liste blockierter Absender hinzufügen Als Anlage weiterleiten Domäne des Absenders der Liste blockierter Absender hinzufügen Zum Kalender hinzufügen Als Junk-E-Mail einstufen Ctrl+Alt+J Als gelesen markieren Junk-E-Mail-Markierung aufheben Als ungelesen markieren Blockierung aufheben In Ordner verschieben... In Ordner kopieren... Löschen Junk-E-Mail oderAbsender zu den Kontakten hinzufügen Eigenschaften

## **Als Spam bezeichnen** z. B. Live Mail

### Annabelle Iván

# Rechte Taste

hi

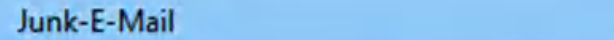

Absender zu den Kontakten hinzufügen

Eigenschaften

Shared Reading - Miteinander lesen 21. Nov.

oder

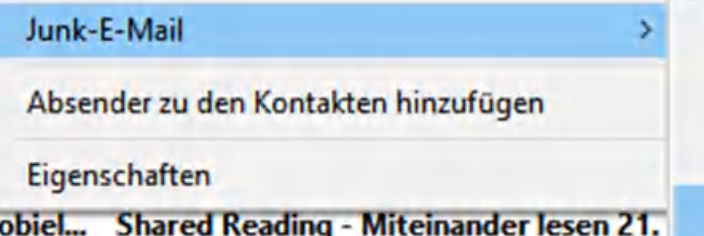

Absender zur Liste sicherer Absender hinzufügen Domäne des Absenders der Liste sicherer Absender hinzufügen Absender zur Liste blockierter Absender hinzufügen Domäne des Absenders der Liste blockierter Absender hinzufügen

Absender zur Liste sicherer Absender hinzufügen Domäne des Absenders der Liste sicherer Absender hinzufügen Absender zur Liste blockierter Absender hinzufügen Domäne des Absenders der Liste blockierter Absender hinzufügen

## **Als Spam bezeichnen** z.B. Thunderbird

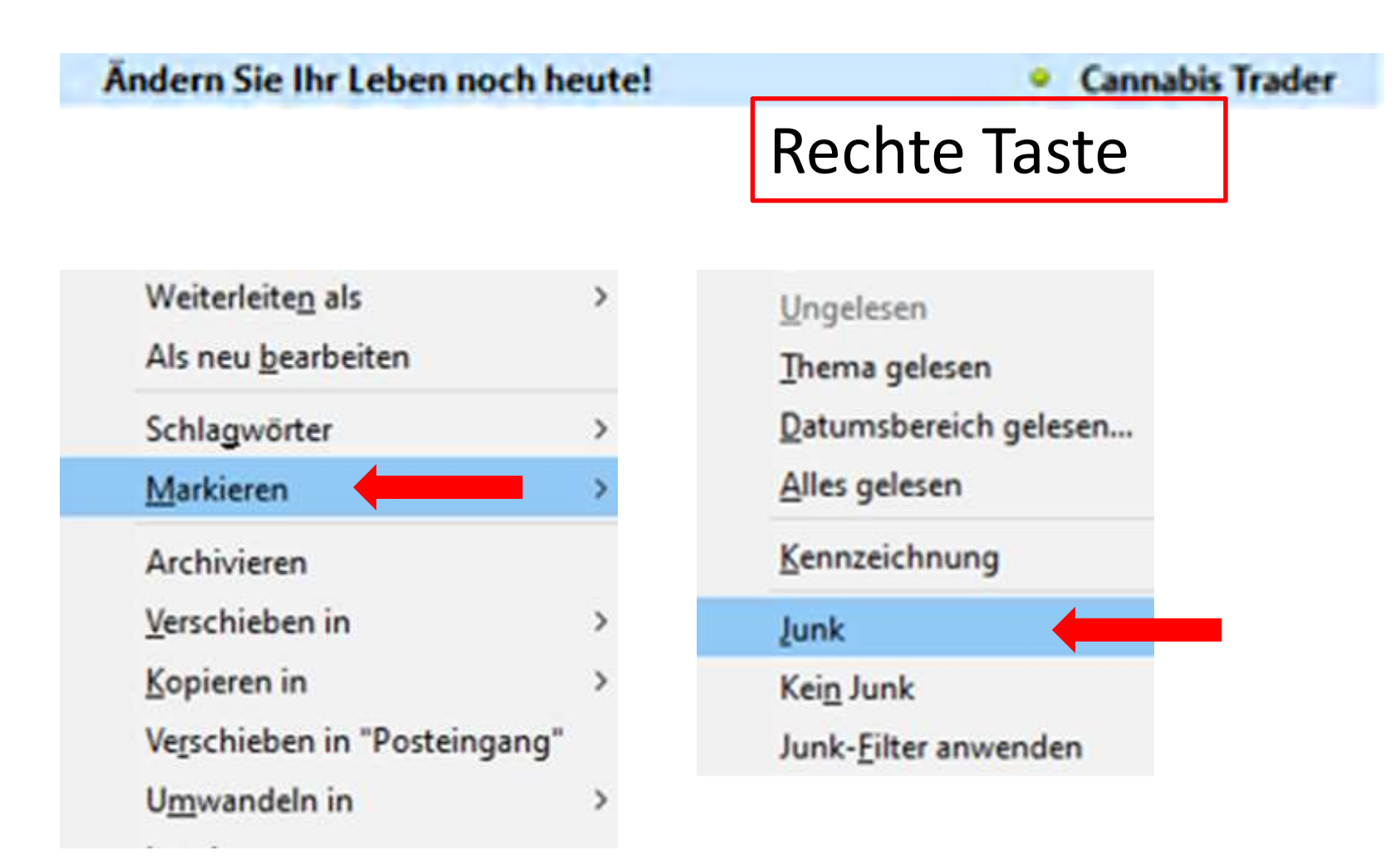

## **Als Spam bezeichnen** z.B. Thunderbird

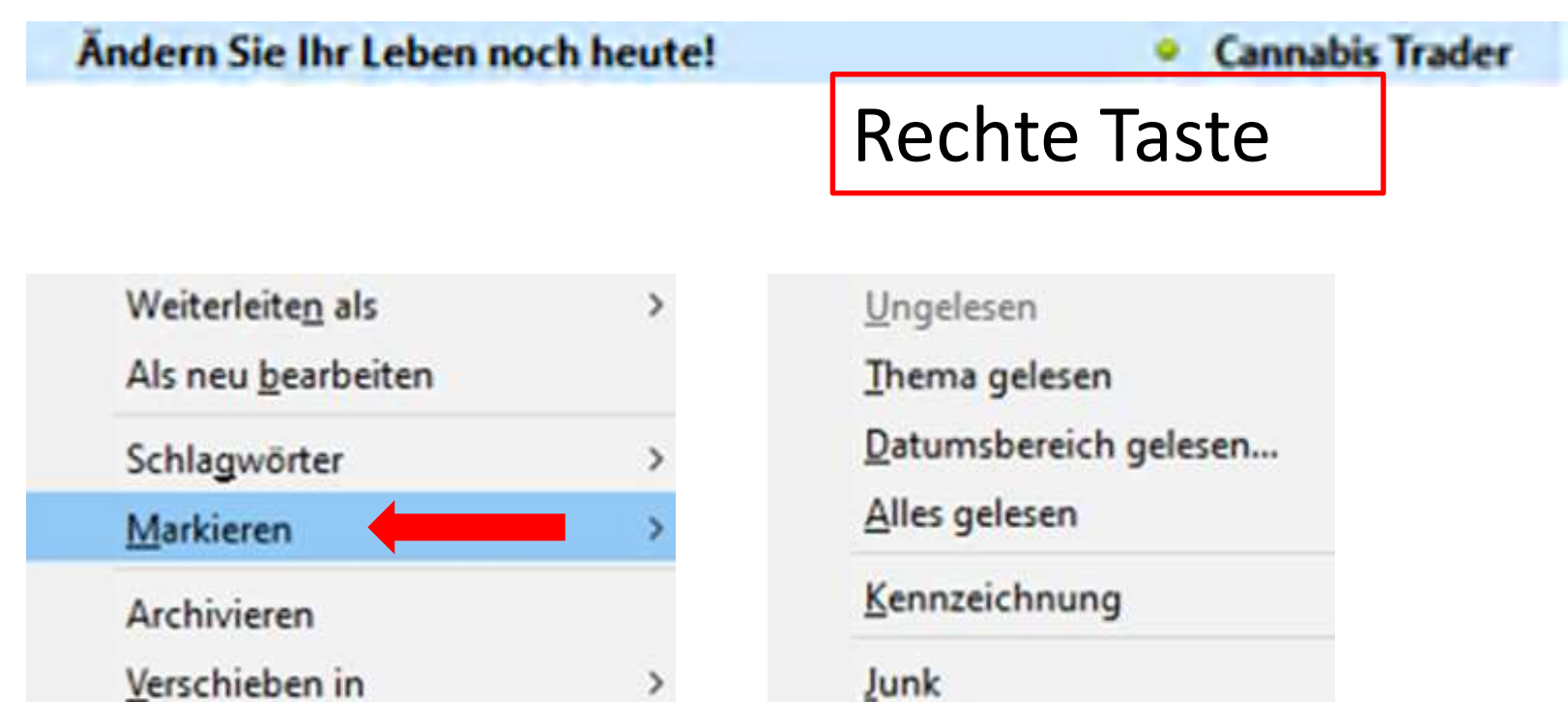

Kein Junk

Junk-Eilter anwenden

Kopieren in  $\mathbf{r}$ Verschieben in "Posteingang" Umwandeln in  $\mathcal{E}$ 

## **Als Spam bezeichnen** z.B. Windows Mail

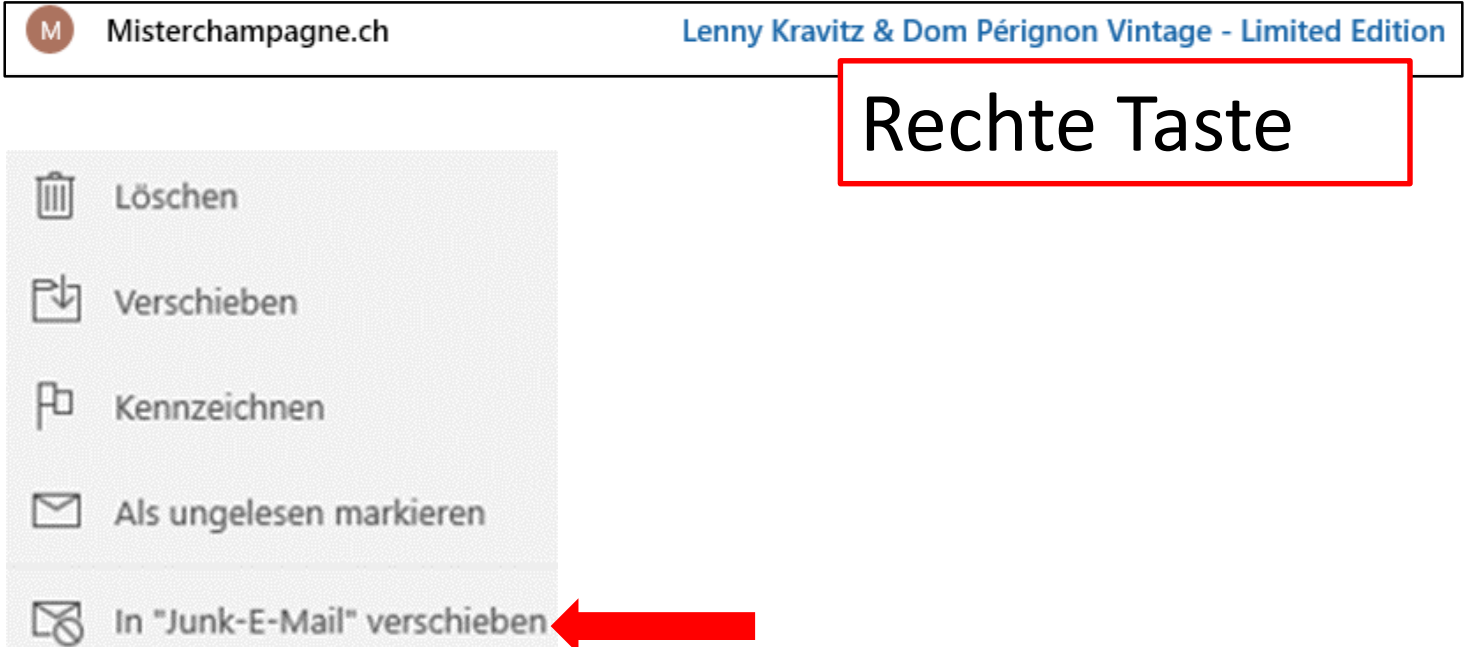

### **Als Spam bezeichnen** z.B. Swisscom Webmail

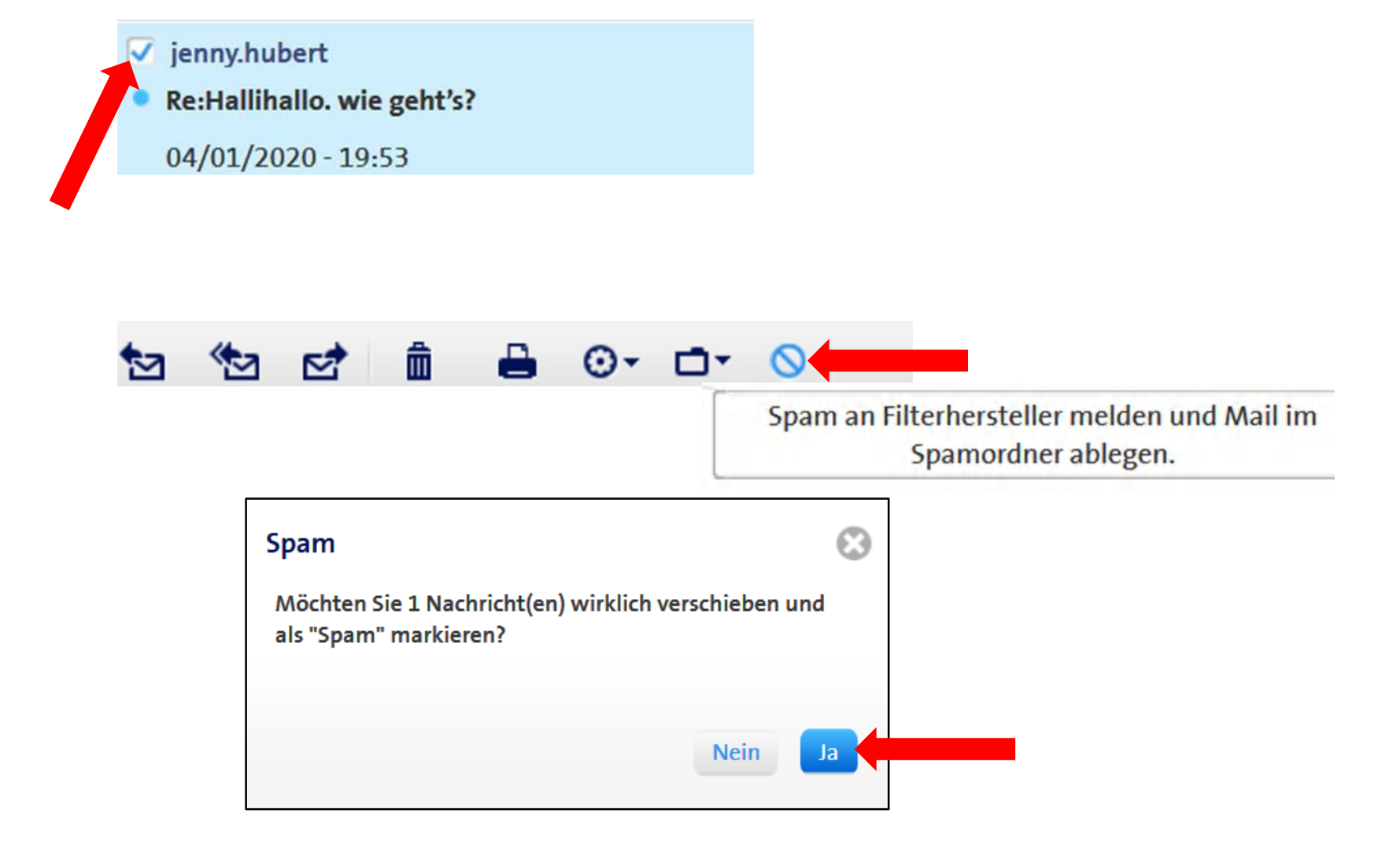

### **Kein Spam z.B. Live Mail**

### **E** Team Computeria Olten

### Computeria Olten Einladung Januar-Treff

## Rechte Taste

### Öffnen

Drucken...

Absender antworten

Allen antworten

Weiterleiten

Als Anlage weiterleiten

Zum Kalender hinzufügen

Als gelesen markieren

Als ungelesen markieren

In Ordner verschieben...

In Ordner kopieren...

Löschen

Junk-E-Mail

Absender zu den Kontakten hinzufügen

Eigenschaften

Absender zur Liste sicherer Absender hinzufügen Domäne des Absenders der Liste sicherer Absender hinzufügen Absender zur Liste blockierter Absender hinzufügen Domäne des Absenders der Liste blockierter Absender hinzufügen Als Junk-E-Mail einstufen Ctrl+Alt+. Junk-E-Mail-Markierung aufheben

Blockierung aufheben

## **Kein Spam** z.B. Thunderbird

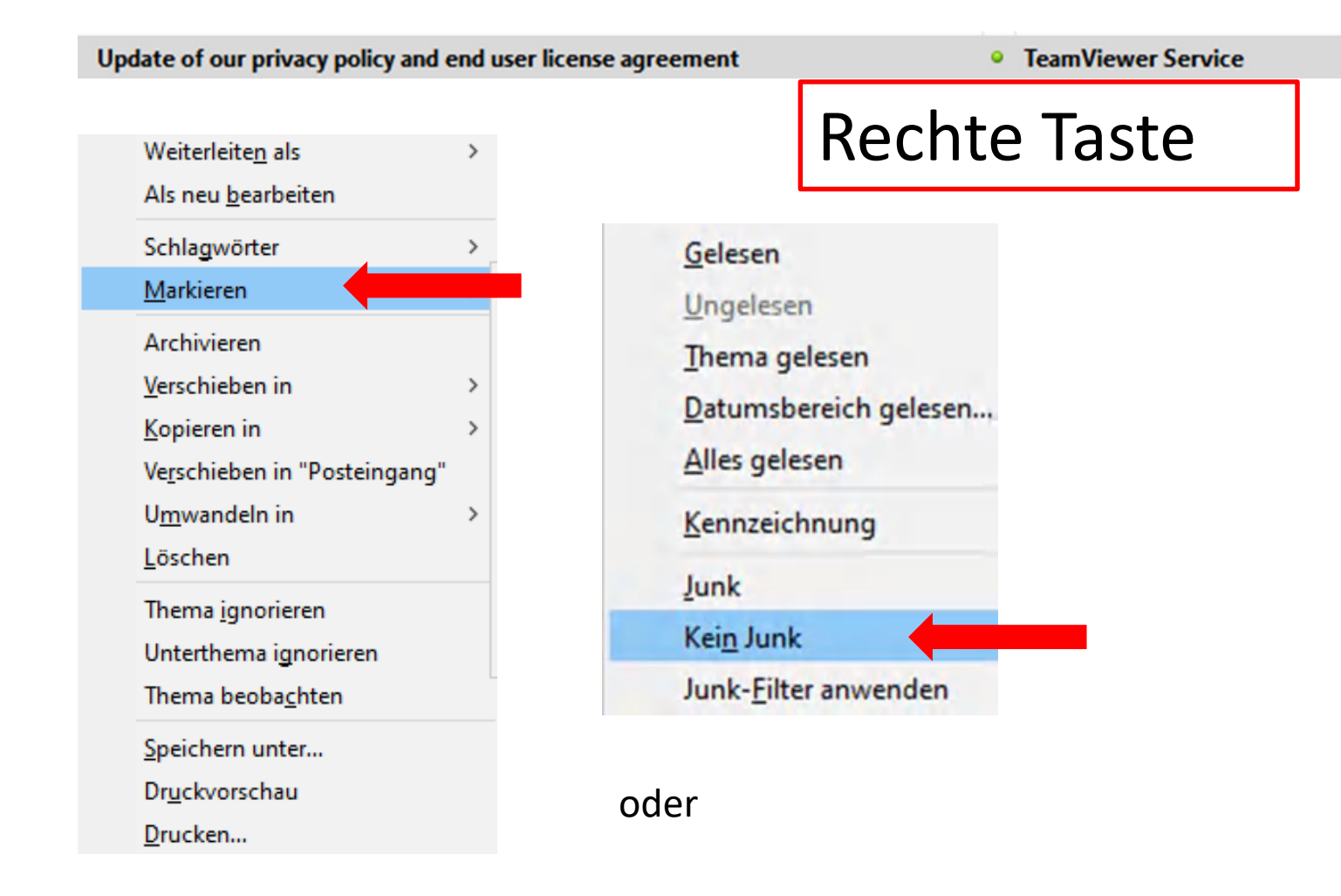

### **Kein Spam** z.B. Thunderbird

Update of our privacy policy and end user license agreement

**• TeamViewer Service** 

# 1 x klicken

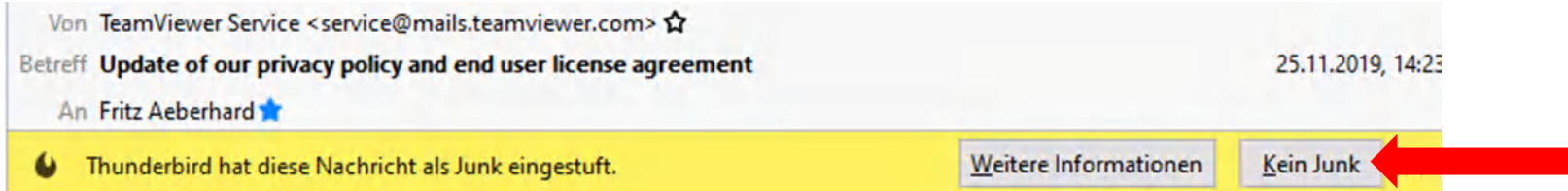

### **Kein Spam** z.B. Windows Mail

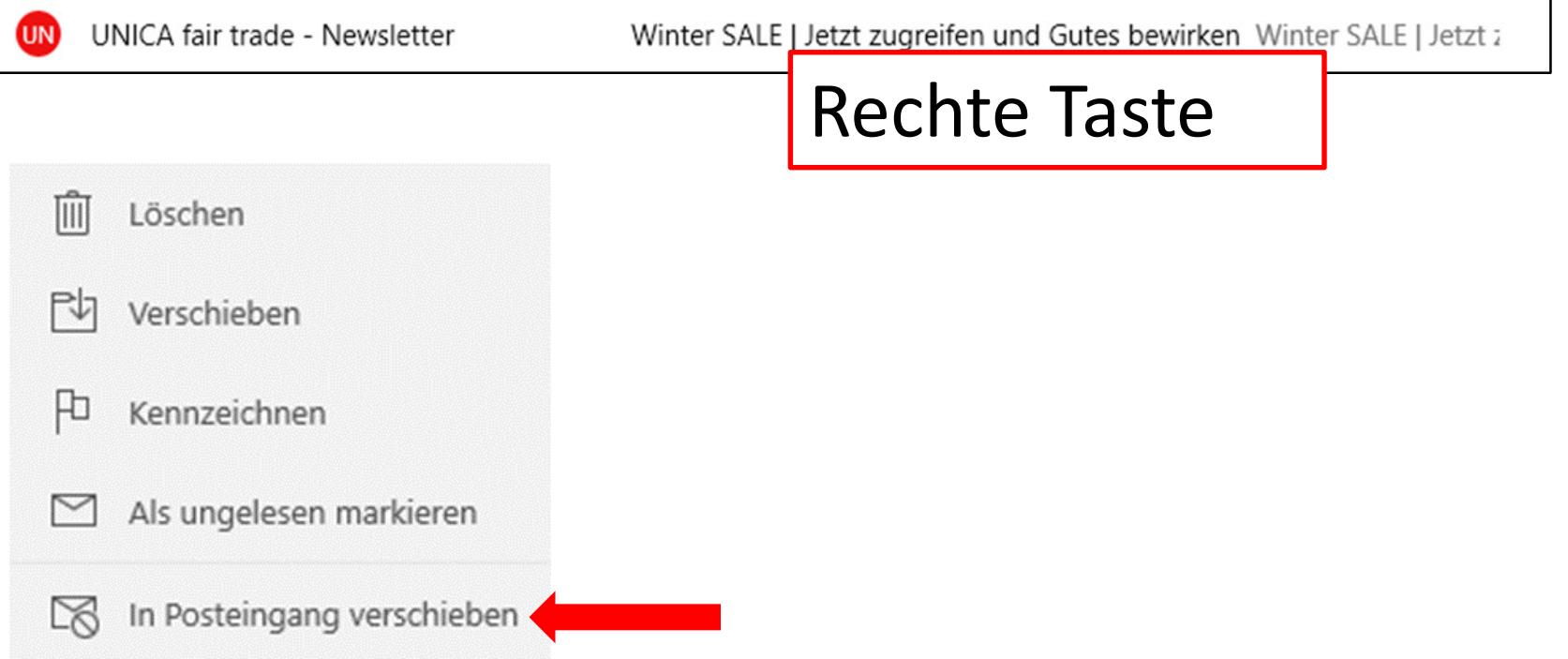

## **Kein Spam** z.B. Swisscom Webmail

**Premier Inn** Step into 2020 as a winner  $01/01/2020 - 12:46$ 

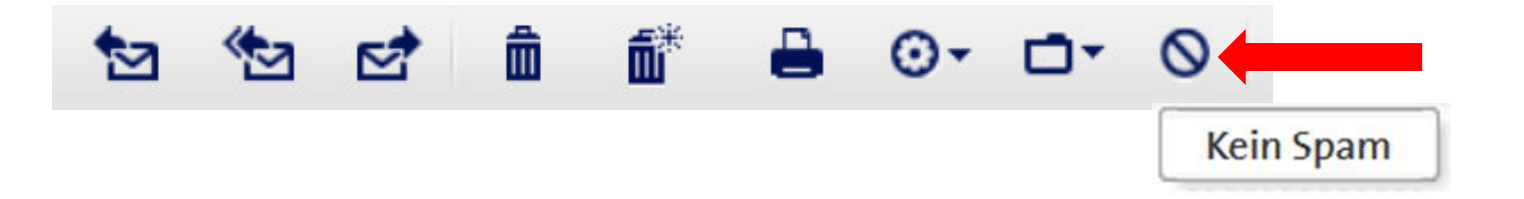

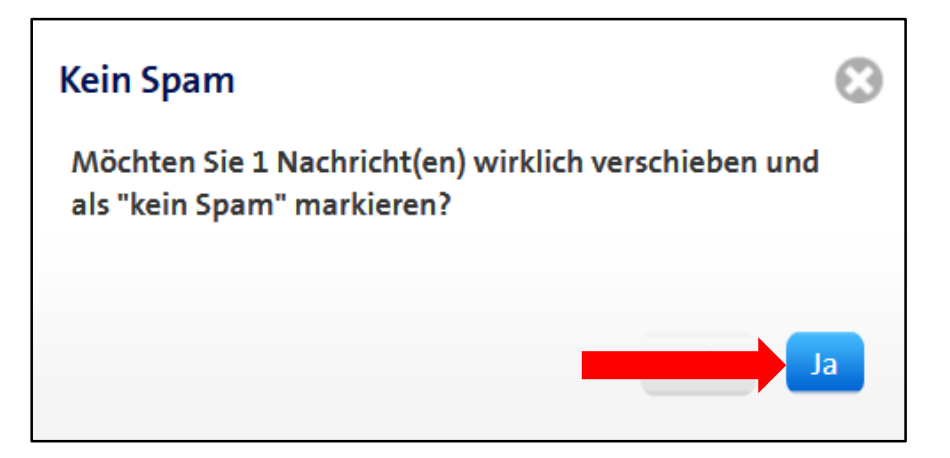

# **Viel Erfolg und wenig Ärger !**

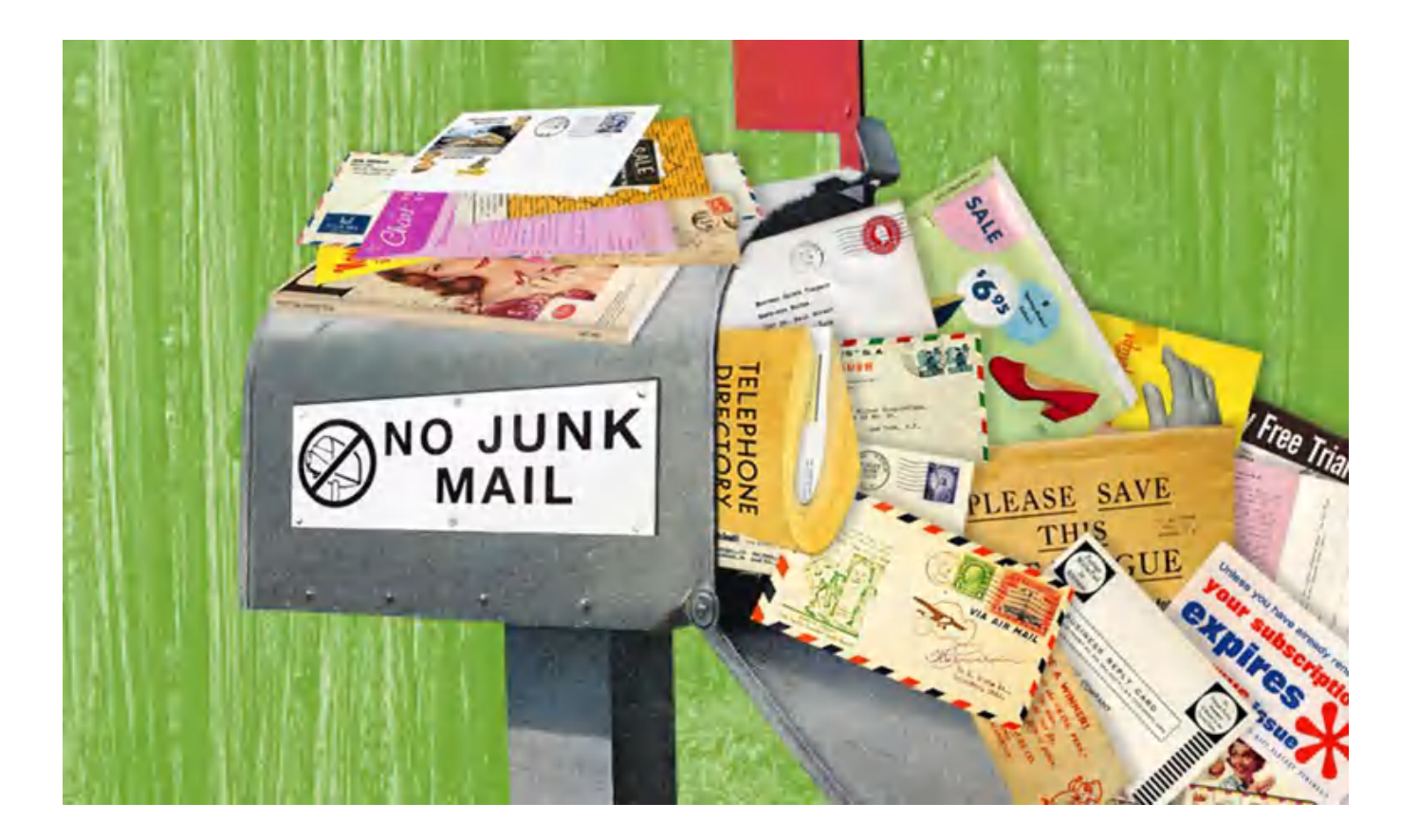